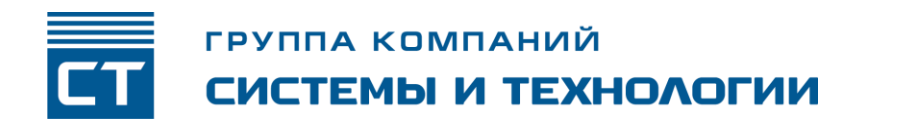

РОССИЙСКАЯ ФЕДЕРАЦИЯ ООО ЗАВОД «ПРОМПРИБОР»

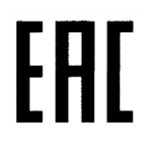

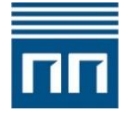

Код ТН ВЭД ЕАЭС: 8517 62 000 9

## **Интерфейсные модули связи для счетчиков КВАНТ ST 1000-9, КВАНТ ST 2000-12, КВАНТ СТ1 и КВАНТ СТ3**

#### **РУКОВОДСТВО ПО ЭКСПЛУАТАЦИИ** ВЛСТ 418.0х.0хх РЭ

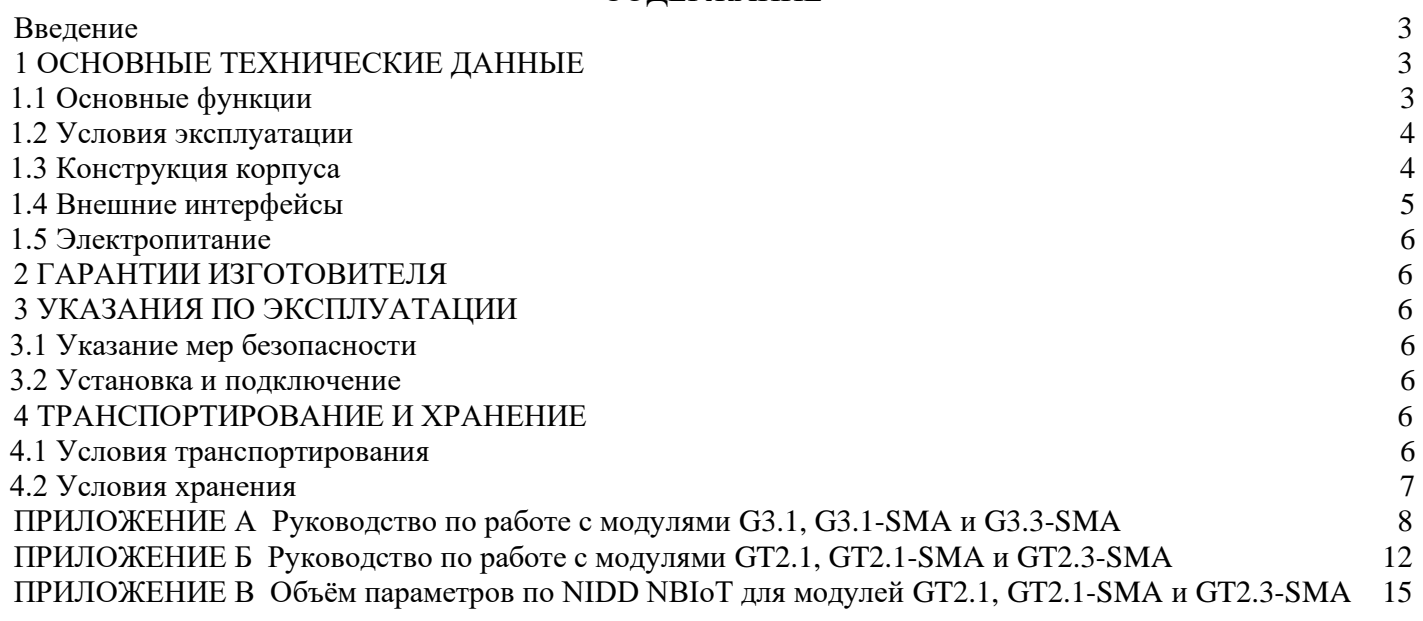

Настоящее Руководство по эксплуатации распространяется на Интерфейсные модули связи для счетчиков КВАНТ ST 1000-9, КВАНТ ST 2000-12, КВАНТ СТ1 и КВАНТ СТ3 (далее – модули) следующих типов: E2G2.3-SMA, F1.1-SMA, F1.3-SMA, F2.1, F2.1-SMA, F2.3-SMA, F12.1-SMA, F12.3- SMA, G3.1, G3.1-SMA, G3.3-SMA, GT2.1, GT2.1-SMA, GT2.3-SMA, GT2.6(W2), P2.1, P2.3, R.3, F1.CT, F1-SMA.СТ, F2.CT, F2-SMA.CT, F12-SMA.СТ, G3.CT, G3-SMA.CT, GT2.CT, GT2-SMA.CT.

При эксплуатации модулей необходимо пользоваться настоящим руководством по эксплуатации и паспортом на конкретный тип модуля.

## **1 ОСНОВНЫЕ ТЕХНИЧЕСКИЕ ДАННЫЕ**

### <span id="page-2-0"></span>**1.1 Основные функции**

Модули связи предназначены для организации интерфейса в счетчиках.

<span id="page-2-1"></span>Выпускается несколько типов модулей. Модули различаются между собой имеющимся интерфейсом и вариантом исполнения, условно обозначенными в наименовании, которое формируется следующим образом:

1) Для счетчиков КВАНТ ST 1000-9-W, КВАНТ ST 1000-9-W2 и КВАНТ ST 2000-12-W

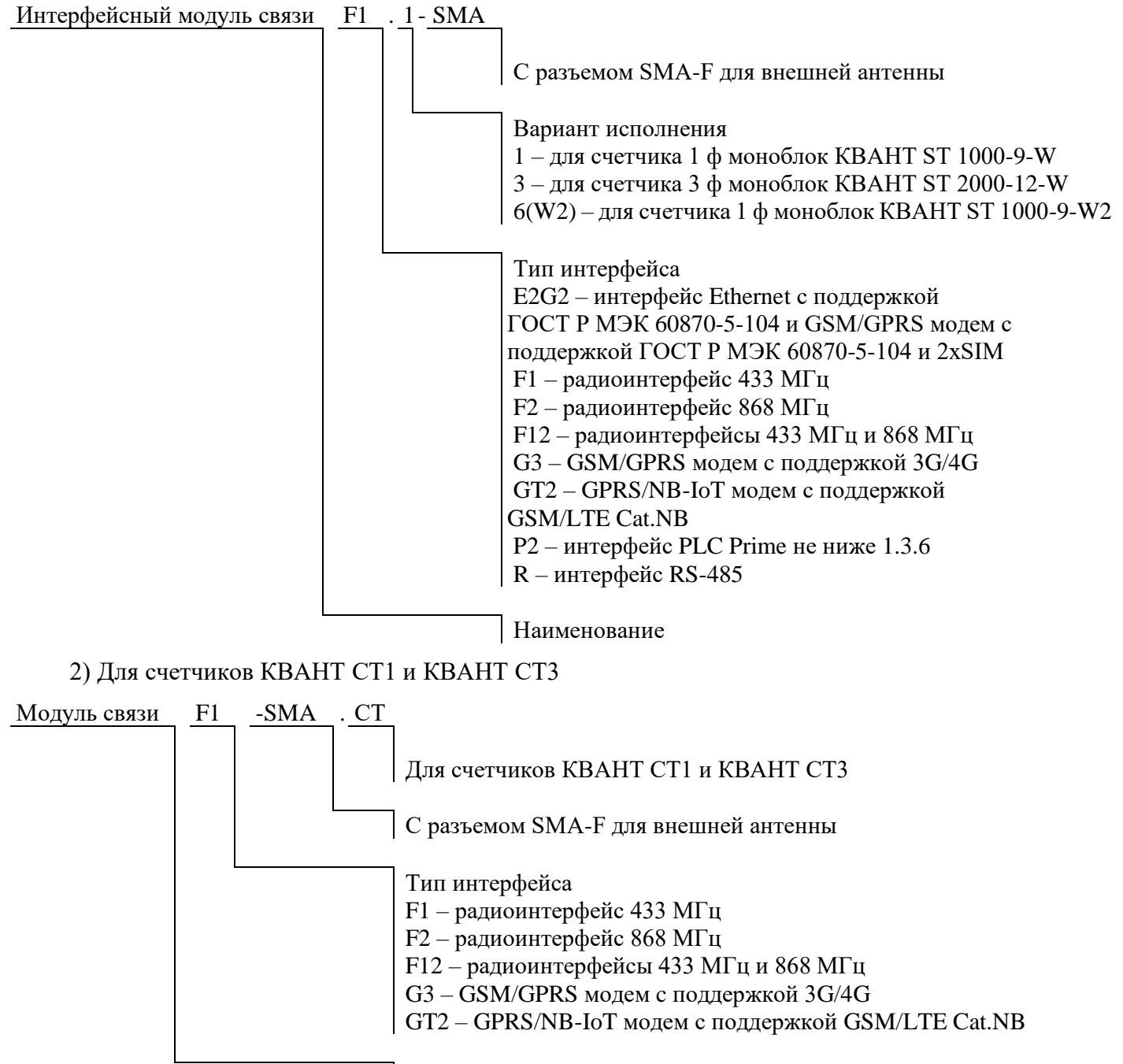

Наименование

Типы модулей и их основные технические характеристики представлены в таблицах 1.1 и 1.2

## <span id="page-3-0"></span>**1.2 Условия эксплуатации**

Рабочие условия эксплуатации:

1) диапазон температур: от минус 40 °C до плюс 70 °C;

2) относительная влажность воздуха при +25 °С до 80 %.

## <span id="page-3-1"></span>**1.3 Конструкция корпуса**

Модули выполнены в пластиковых корпусах.

Масса модуля, не более: 0,2 кг;

Модули с символом «SMA» в условном обозначении имеют разъемом SMA-F для подключения внешней антенны.

### **1.4 Внешние интерфейсы**

Таблица 1.1 – Типы модулей для счетчиков КВАНТ ST 1000-9-W, КВАНТ ST 1000-9-W2, КВАНТ ST 2000-12-W и параметры их интерфейсов

<span id="page-4-0"></span>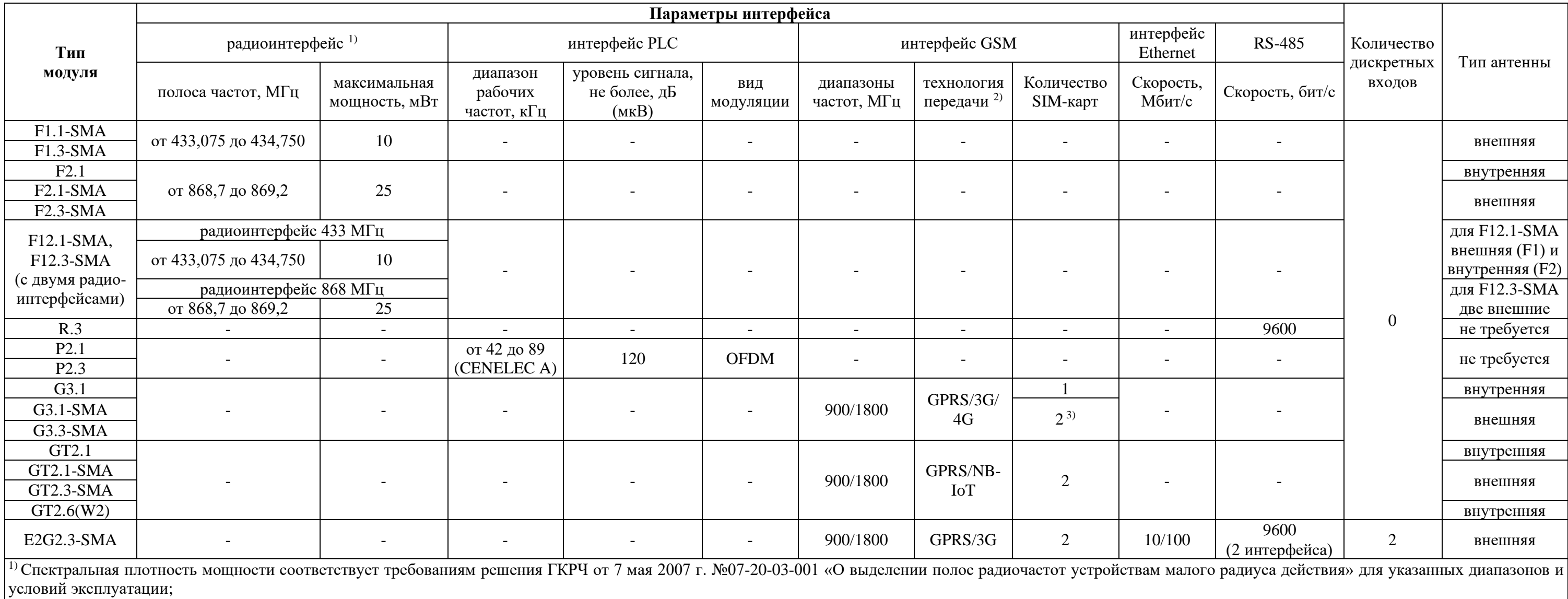

 $^{2)}$  Реализована возможность автоматического выбора технологи передачи (стандарта);

<sup>3)</sup> Реализована возможность автоматического переключается на другую SIM-карту через настраиваемый период времени (см. приложение Б)

Таблица 1.2 – Типы модулей для счетчиков КВАНТ СТ1, КВАНТ СТ3 и параметры их интерфейсов

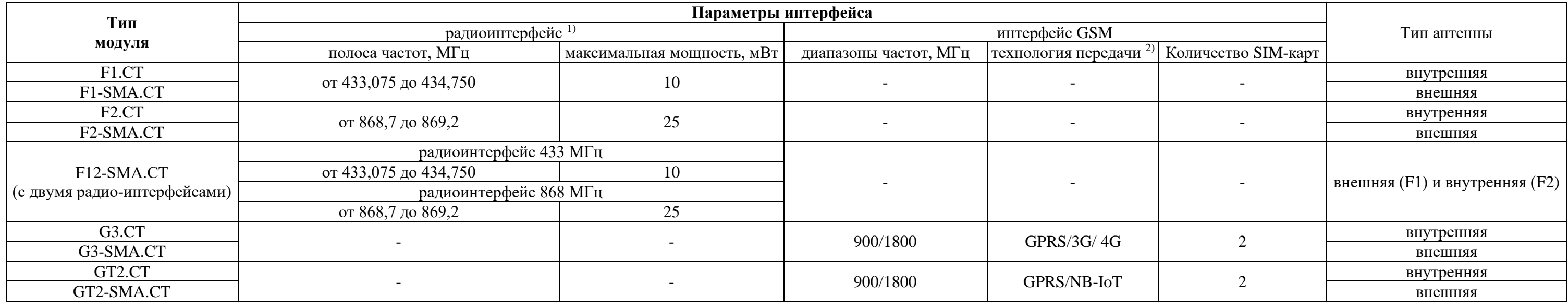

### <span id="page-5-0"></span>**1.5 Электропитание**

1) напряжение постоянного тока: =9…15 В;

2) потребляемая мощность, не более:

- 0,3 Вт для модулей F1.1-SMA, F1.3-SMA, F2.1, F2.1-SMA, F2.3-SMA, F12.1-SMA, F12.3-SMA, R.3;

- 3 Вт для модулей P2.1, P2.3, G3.1, G3.1-SMA, G3.3-SMA, GT2.1, GT2.1-SMA, GT2.3-SMA и GT2.6(W2);

- 5 Вт для модуля E2G2.3-SMA.

### **2 ГАРАНТИИ ИЗГОТОВИТЕЛЯ**

<span id="page-5-1"></span>2.1 Предприятие-изготовитель гарантирует соответствие изделия требованиям технических условий ТУ 4229-418-10485056-18 при соблюдении условий транспортирования, хранения, монтажа и эксплуатации, установленных в эксплуатационных документах на изделие.

2.2 Гарантийный срок эксплуатации изделия: 12 месяцев со дня ввода в эксплуатацию (может быть увеличен по согласованию с Заказчиком и указывается в паспорте на изделие).

2.3 Гарантийный срок хранения изделия: 6 месяцев со дня выпуска. По истечении гарантийного срока хранения начинает использоваться гарантийный срок эксплуатации независимо от того, введено изделие в эксплуатацию или нет.

2.4 В течение срока действия гарантийных обязательств предприятие-изготовитель обязуется безвозмездно производить ремонт изделия или осуществлять его гарантийную замену при соблюдении потребителем условий хранения и эксплуатации, а также сохранности пломбы предприятияизготовителя.

2.5 Предприятие-изготовитель не несет ответственности за повреждения изделия вследствие неправильного его транспортирования, хранения и эксплуатации, а также за несанкционированные изменения, внесенные потребителем в технические и программные средства изделия.

## **3 УКАЗАНИЯ ПО ЭКСПЛУАТАЦИИ**

### **3.1 Указание мер безопасности**

<span id="page-5-3"></span><span id="page-5-2"></span>3.1.1 К работам по монтажу, техническому обслуживанию и ремонту изделия допускаются лица, изучившие эксплуатационную документацию на изделие, прошедшие инструктаж по охране труда и имеющие квалификационную группу по электробезопасности не ниже III для электроустановок до 1000 В.

3.1.2 Все работы, связанные с монтажом изделия, должны производиться при отключенной сети. Перед установкой модуля счетчик должен быть отключен от сети.

3.1.3 Перед включением модуля (счетчика с модулем) с возможностью подключения внешней антенны нужно убедиться, что антенна подключена. Эксплуатация модуля без подключенной антенны может вывести выходные цепи передатчика из строя! К модулям с двумя радиоинтерфейсами необходимо подключать каждую из двух антенн.

3.1.4 При проведении работ по монтажу и обслуживанию изделия должны соблюдаться:

- Правила устройства электроустановок (ПУЭ);

- Правила по охране труда при эксплуатации электроустановок;

- Правила технической эксплуатации электроустановок потребителей (ПТЭЭП).

#### <span id="page-5-4"></span>**3.2 Установка и подключение**

После поступления изделия на объект установки необходимо выполнить следующие операции. 3.2.1 Распаковать изделие в сухом помещении.

3.2.2 Проверить комплектность поставки согласно паспорту на изделие.

3.2.3 Провести внешний осмотр изделия и убедиться в отсутствии механических повреждений.

3.2.4 Установить изделие.

## **4 ТРАНСПОРТИРОВАНИЕ И ХРАНЕНИЕ**

## **4.1 Условия транспортирования**

<span id="page-5-6"></span><span id="page-5-5"></span>Изделия должны транспортироваться в упаковке завода-изготовителя. Во время транспортирования должны соблюдаться следующие условия:

температура окружающей среды от минус 50 °C до плюс 70 °С;

относительная влажность воздуха при 25 °С до 98 %;

атмосферное давление от 70 до 106,7 кПа.

транспортные тряски с максимальным ускорением: 30 м/с<sup>2</sup>; при частоте: от 80 до 120 ударов в минуту.

### **4.2 Условия хранения**

<span id="page-6-0"></span>Изделия должны храниться в помещении в упаковке завода-изготовителя при температуре воздуха от плюс 5 °C до плюс 40 °С и относительной влажности воздуха при 25° С не более 80%.

Распаковку изделий, находившихся при температуре ниже  $0^{\circ}$ С, необходимо производить в отапливаемом помещении, предварительно выдержав их в не распакованном виде в нормальных климатических условиях в течение 24 ч. Размещение упакованных изделий вблизи источников тепла запрещается.

Расстояния между стенами, полом помещения и упакованным изделием должно быть не менее 0,1 м. Хранить упакованные изделия на земляном полу не допускается. Расстояние между отопительными приборами помещения и упакованным изделием должно быть не менее 0.5 м.

#### ПРИЛОЖЕНИЕ А Руководство по работе с модулями G3.1, G3.1-SMA и G3.3-SMA

## <span id="page-7-0"></span>А.1 Общее описание

Модули G3.1, G3.1-SMA и G3.3-SMA (далее - модуль G3) предназначены для опроса подключаемых устройств по радиотелефонной связи стандартов 2G/3G/4G в режиме пакетной передачи данных и в режиме канальной передачи данных с использованием технологии CSD (доступно только в режиме 2G).

При отсутствии регистрации в сети GSM/GPRS модуль G3 переключается на другую SIM-карту через настраиваемый период времени (только для модификаций модуля с двумя SIM-картами).

Режим мигания красного светодиодного индикатора показывает статус работы модуля:

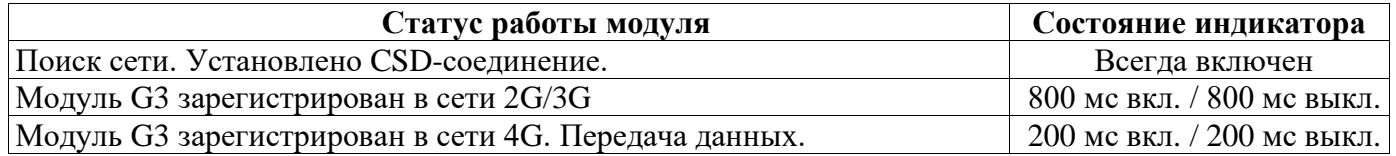

### А.2 Полключение по ТСР/IР

Модуль G3 поддерживает одно клиентское, либо одно серверное подключение по TCP/IP. При работе в режиме «клиент» после регистрации в сети 2G/3G/4G модуль G3 организует попытки подключения к заданному узлу (IP:Port). При работе в режиме «сервер» – открывается серверный порт и ожидается входящее подключение. При отсутствии обмена данными после подключения более 30 минут соединение принудительно разрывается с возможностью повторного подключения.

### А.3 Конфигурирование

Конфигурирование модуля производится при помощи посылки специального формата, полученной по одному из двух каналов:

 $-$ по CSD.

- по SMS (в режиме «Text mode»).

Формат конфигурационной посылки:

 $\langle p_s w d = Svstex 1234 \, c = * \kappa o \lambda a \cdot \hat{c} \cdot \hat{c} \cdot \$ 

где: \*команда\* – команда для исполнения (из списка ниже);

[\*параметр\*=\*значение\*] – параметры (если необходимы);

Формат ответа:

```
\langle r = *p e 3ультат* [*параметр*=*значение* ]>
```
где: \*результат\*=0 - удачно

\* результат\* = -1 - неудачно

\*параметр\*=\*значение\* - возвращаемые параметры (если необходимы);

Список команд:

- "g" (get) чтение общей информации о модуле; 1)
- 2) "gc" (get connection) – чтение настроек подключения;
- $3)$ "gcr" (get connection reserved) – чтение настроек подключения SIM2;
- $4)$ "gps" (get push setup) - чтение настроек инициативных сообщений;

 $5)$ "gsn" (get serial number setup) – чтение настроек инициативных сообщений «Серийный номер счётчика + Локальный IP» молуля в сети:

- 6) "d" (default) сброс к настройкам по умолчанию;
- 7) "r" (reboot) перезапуск модуля;
- 8) "s"(set) установка параметров

Список параметров

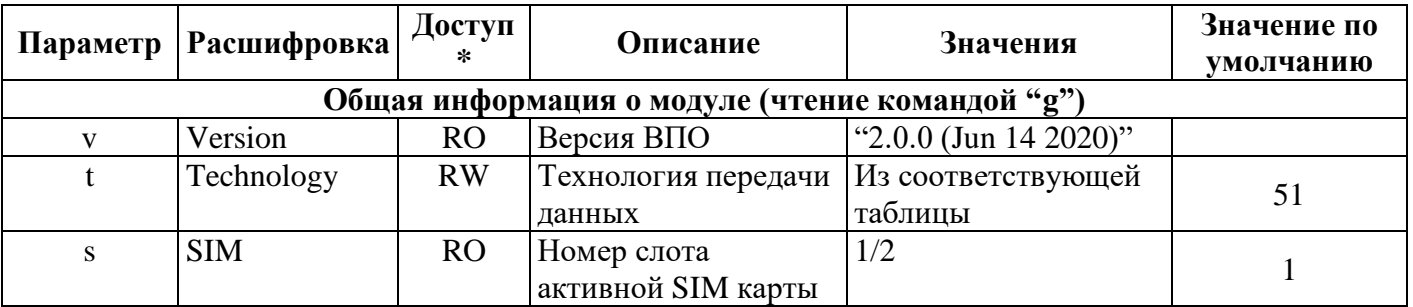

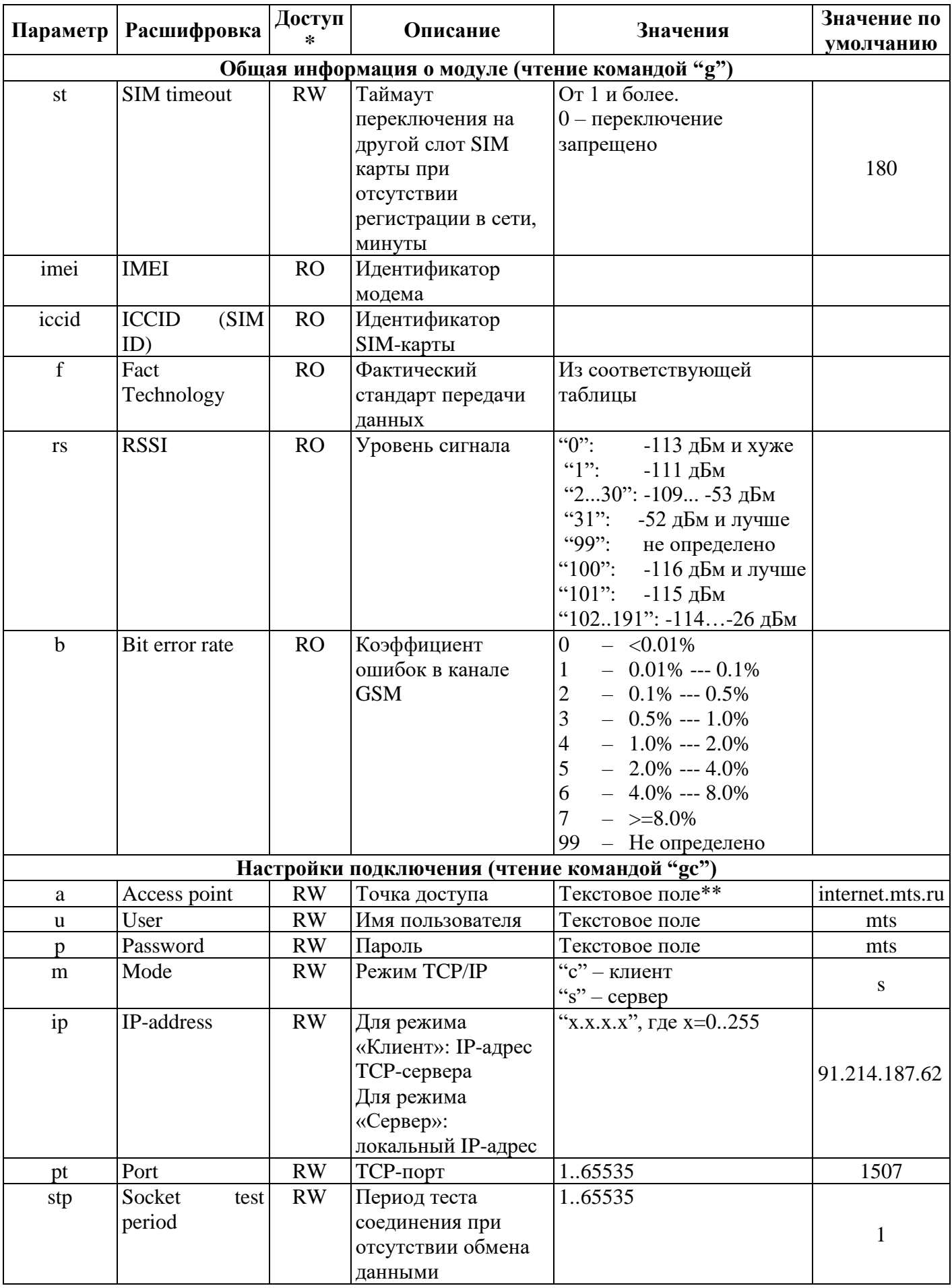

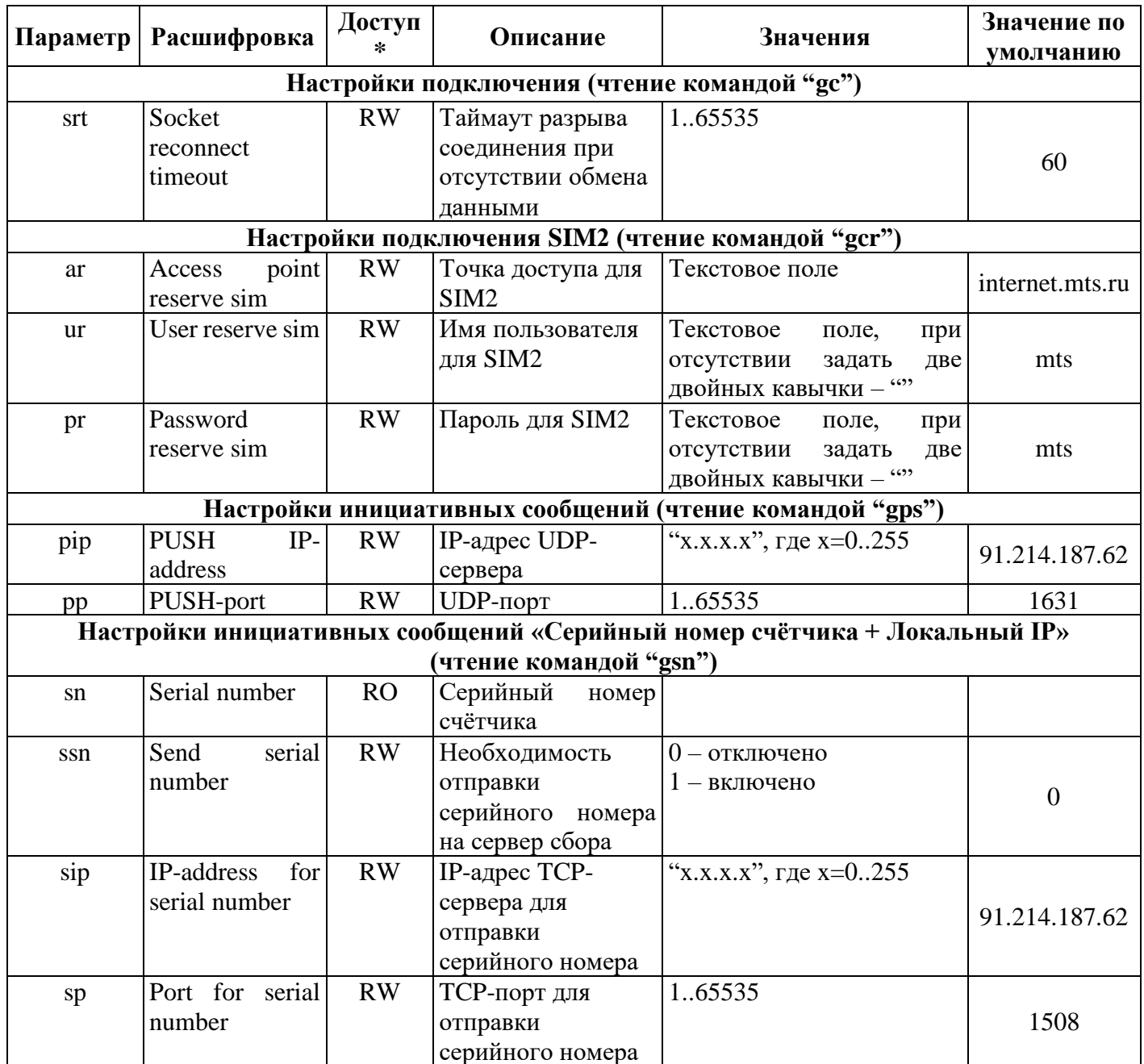

\* – RW – чтение/запись;

- RO - только чтение;

\*\* - текстовые поля не могут быть пустыми!

Примечания:

1) При запрете переключения на другой слот SIM-карты (st=0) переключение не будет происходить даже при отсутствии регистрации в сети!

2) После получения новых настроек модуль G3 перезапускается, предварительно разорвав соединения CSD и TCP.

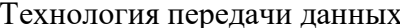

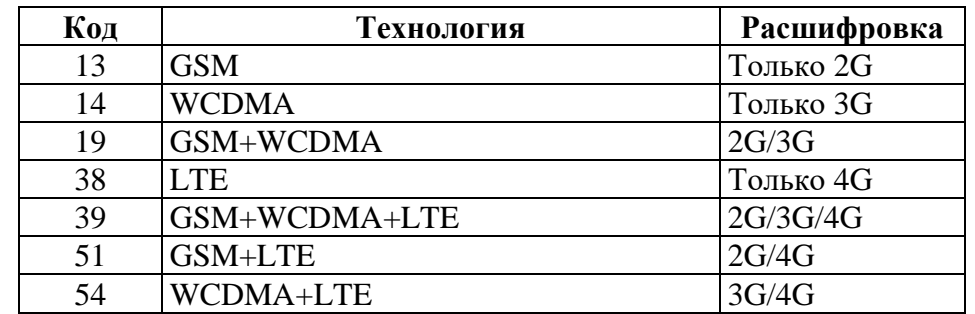

Примечание: передача данных CSD доступна только в режиме GSM!

#### Стандарт передачи данных

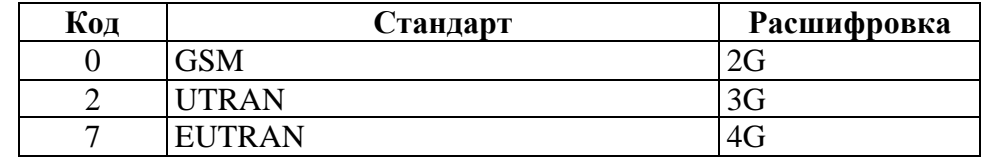

Пример чтения параметров:

*Запрос: <pswd=Systex1234 c=g>*

*Ответ: <r=0 v="2.0.4 (Oct 21 2020)" t=51 s=1 st=180 imei=863921032126404 imsi=89701010002614000009 f=0 rs=0 b=0>*

*Запрос: <pswd=Systex1234 c=gc>*

*Ответ: <r=0 m=c a=internet.mts.ru u=mts p=mts ip=91.214.185.210 pt=1507 stp=1 srt=60>*

Пример установки параметров:

*Запрос: <pswd=Systex1234 c=s m=s a=sicon1.msk u=user p=pswd> Ответ: <r=0> Запрос: <pswd=Systex1234 c=s t=51 m=c a=internet.mts.ru u=mts p=mts pt=1001* 

*ip=169.254.1.51>*

*Ответ: <r=0>*

### **А.4 Инициативный выход**

При отсылке счётчиком инициативных сообщений (PUSH-сообщения по инициативе снизу), модуль G3 будет передавать их на настраиваемый IP и UDP-порт.

Кроме этого, при установленной настройке инициативного сообщения с серийным номером счётчика и локальным IP-адресом модуля, после регистрации в сети модуль G3 устанавливает TCPсоединение с сервером сбора и отправляет сообщение формата:

*<r=0 sn=0000000000000 ip=10.150.0.3>*

## ПРИЛОЖЕНИЕ Б

### Руководство по работе с модулями GT2.1, GT2.1-SMA и GT2.3-SMA

#### <span id="page-11-0"></span>Б.1 Общее описание

Модуль предназначен для сбора данных с ПУ и передачи их по радиотелефонной связи стандартов LTE CAT NB/2G в режиме NIDD/GPRS.

Модуль при старте определяет наличие SIM карт в держателях и пытается подключиться к NIDD APN. При наступлении таймаута этой операции, переходит к попыткам подключения к GPRS APN. Таймаут подключения к NIDD APN задается в конфигурации модуля (параметр nt1/nt2). Таймаут подключения к GPRS APN фиксированный и составляет 3 часа.

Предпочтительно использовать держатель, маркированный «SIM 1».

Режим мигания красных светодиодных индикаторов показывает статус работы модуля и используемую SIM карту:

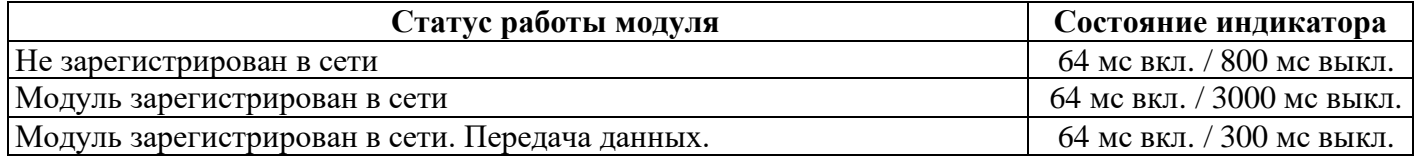

#### **Б.2 Полключение к NIDD APN**

Модуль подключается к NIDD APN, который задан в ЛК оператора связи. Один раз в установленный конфигурацией период, модуль опрашивает ПУ и передает накопленные данные системе верхнего уровня.

#### Б.3 Подключение по ТСР/IР

Модуль поддерживает одно клиентское, либо одно серверное подключение по ТСР/IР. При работе в режиме «клиент» после регистрации в сети 2G модуль организует попытки подключения к заданному узлу (IP:Port). Длительность попыток ограничена таймаутом в 3 часа. При работе в режиме «сервер» – открывается серверный порт и ожидается входящее подключение. При отсутствии обмена данными в течении 1 часа соединение принудительно разрывается и вновь создается.

#### Б.4 Конфигурирование

Конфигурирование модуля производится при помощи посылки команд специального формата по олному из каналов:

- NIDD.

- по SMS (в режиме «Text mode»),

- через канал ТСР,

- через оптопорт счетчика.

Модуль запоминает: по 2 комплекта настроек для режимов NIDD и GPRS по одному для каждой SIM карты.

Формат конфигурационной посылки:

 $\langle pswd = Systex1234 \; c = *_{KOM}a^* \; | *_{napamemp}^* = *_{3Ha}a^* \; | >$ 

где: \*команда\* - команда для исполнения (из списка ниже);

 $\lceil * \text{параметр*} = * \text{значение* } - \text{параметры (если необходимы);}$ 

#### Формат ответа:

 $\langle r = *p e 3y \pi b$ тат\* [\*параметр\*=\*значение\* ]>

где: \*результат\*=0 - удачно

\*результат\*=-1 - неудачно

 $*$ параметр $* = *$ значение $* -$ возвращаемые параметры (если необходимы);

Список команд:

- 1) "g"  $(get)$  чтение общей информации о модуле;
- 2) "gi" (get identification) чтение информации о модеме;
- 3) "gd" (get diagnostics) чтение информации о связи;
- 4) "gncl" (get NIDD connection SIM1) чтение настроек NIDD подключения SIM карты 1;

5) "gnc2" (get NIDD connection  $SIM2$ ) – чтение настроек NIDD подключения SIM карты 2;

- 6) "ggcl" (get GPRS connection SIM1) чтение настроек GPRS подключения SIM карты 1;
- 7) "ggc2" (get GPRS connection SIM2) чтение настроек GPRS подключения SIM карты 2;
- 8) "ggcr1" (get GPRS credential SIM1) чтение настроек GPRS APN SIMкарты 1;
- 9) "ggcr2" (get GPRS credential SIM2) чтение настроек GPRS APN SIMкарты 2;

10) "gm" (get meter) - чтение настроек для работы модуля с ПУ;

11) "gp" (get poll) – чтение настроек опрашиваемых параметров ПУ;

12) "gpm" (get poll mod) – чтение настроек опрашиваемых параметров ПУ;

13) "d" (default) - сброс к настройкам по умолчанию;

14) "r"  $(reboot)$  – перезапуск модуля;

15) "s"  $(set)$  – установка параметров

#### Список параметров

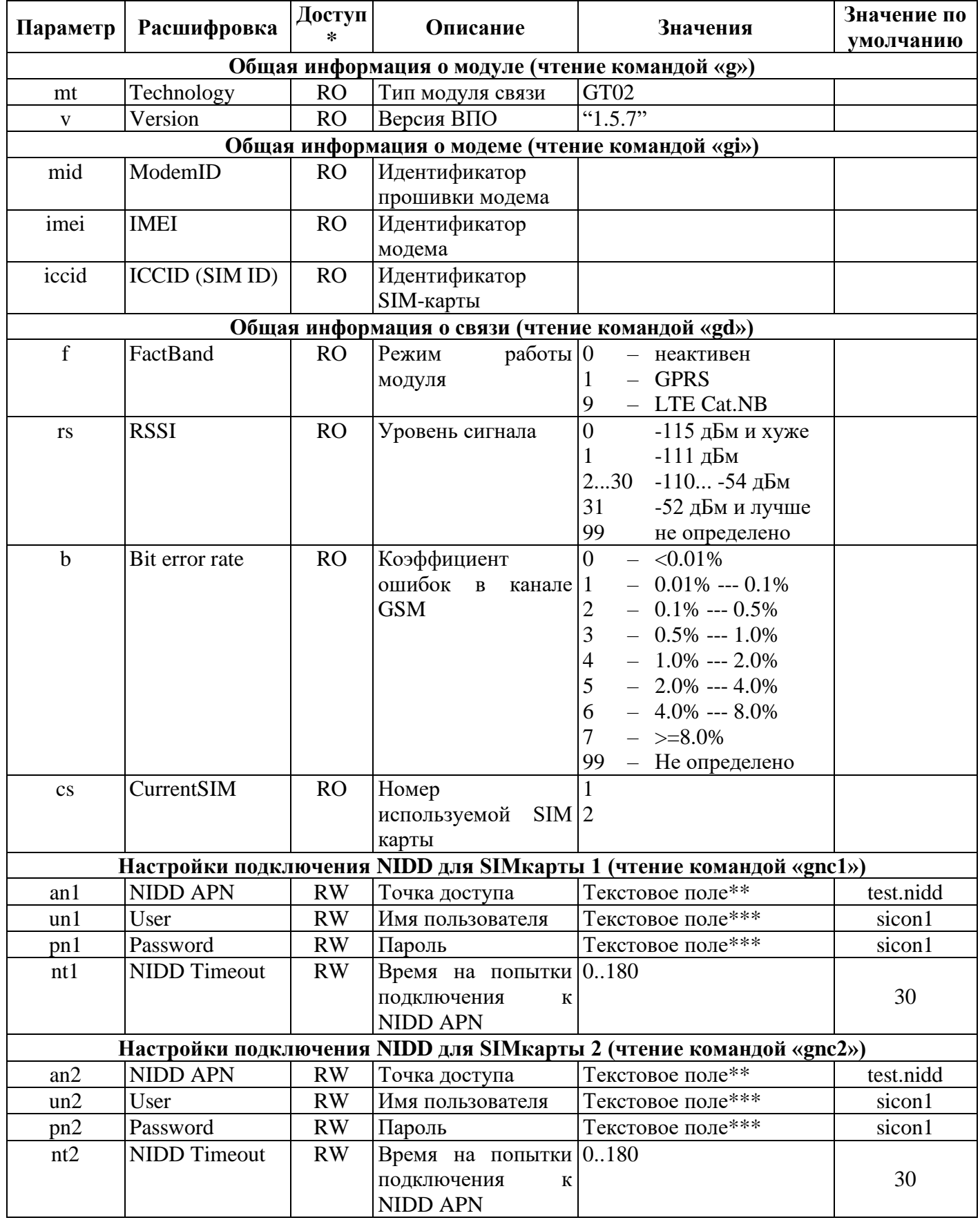

#### **Список параметров**

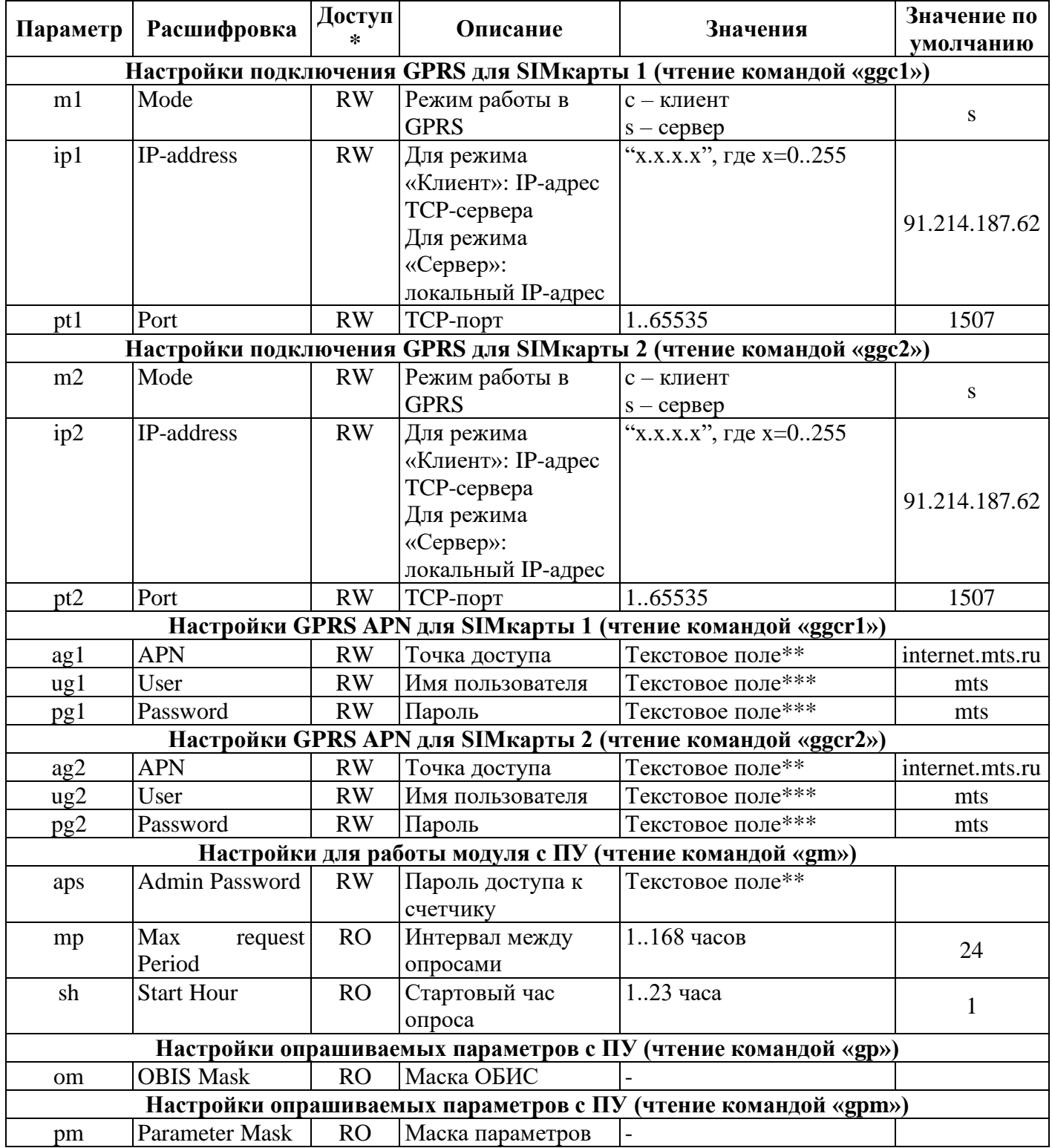

 $* - RW -$ чтение/запись;

– RO – только чтение;

\*\* – *не может быть пустым;*

*\*\*\* - допустима пустая строка (для задания пустого имени пользователя или пароля отправлять пустые кавычки "").*

*При формировании управляющего сообщения SMS не превышать его длину в 98 символов.*

Пример чтения параметров:

*Запрос: <pswd=Systex1234 c= gnc2> Ответ: <r=0 an2=test.nidd un2=sicon1 pn2=sicon1 nt2=30>* Пример установки параметров: *Запрос: <pswd=Systex1234 c=s m1=s ag1=sicon1.msk ug1=user pg1=""> Ответ: <r=0>*

### **ПРИЛОЖЕНИЕ В**

# <span id="page-14-0"></span>**Объём параметров по NIDD NBIoT для модулей GT2.1, GT2.1-SMA и GT2.3-SMA**

Объём параметров представлен в таблице В.1. Таблица В.1 - Объём параметров по NIDD NBIoT

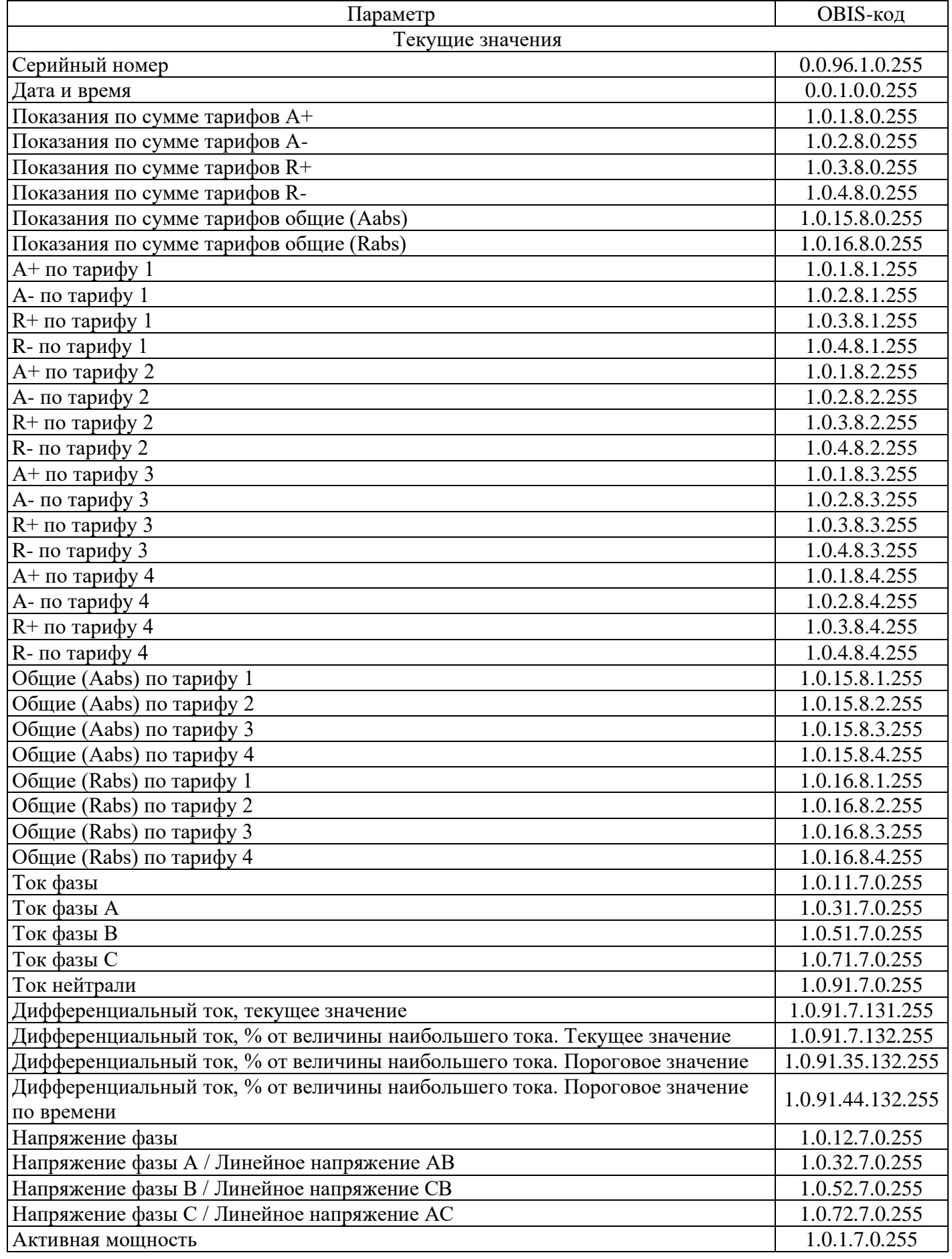

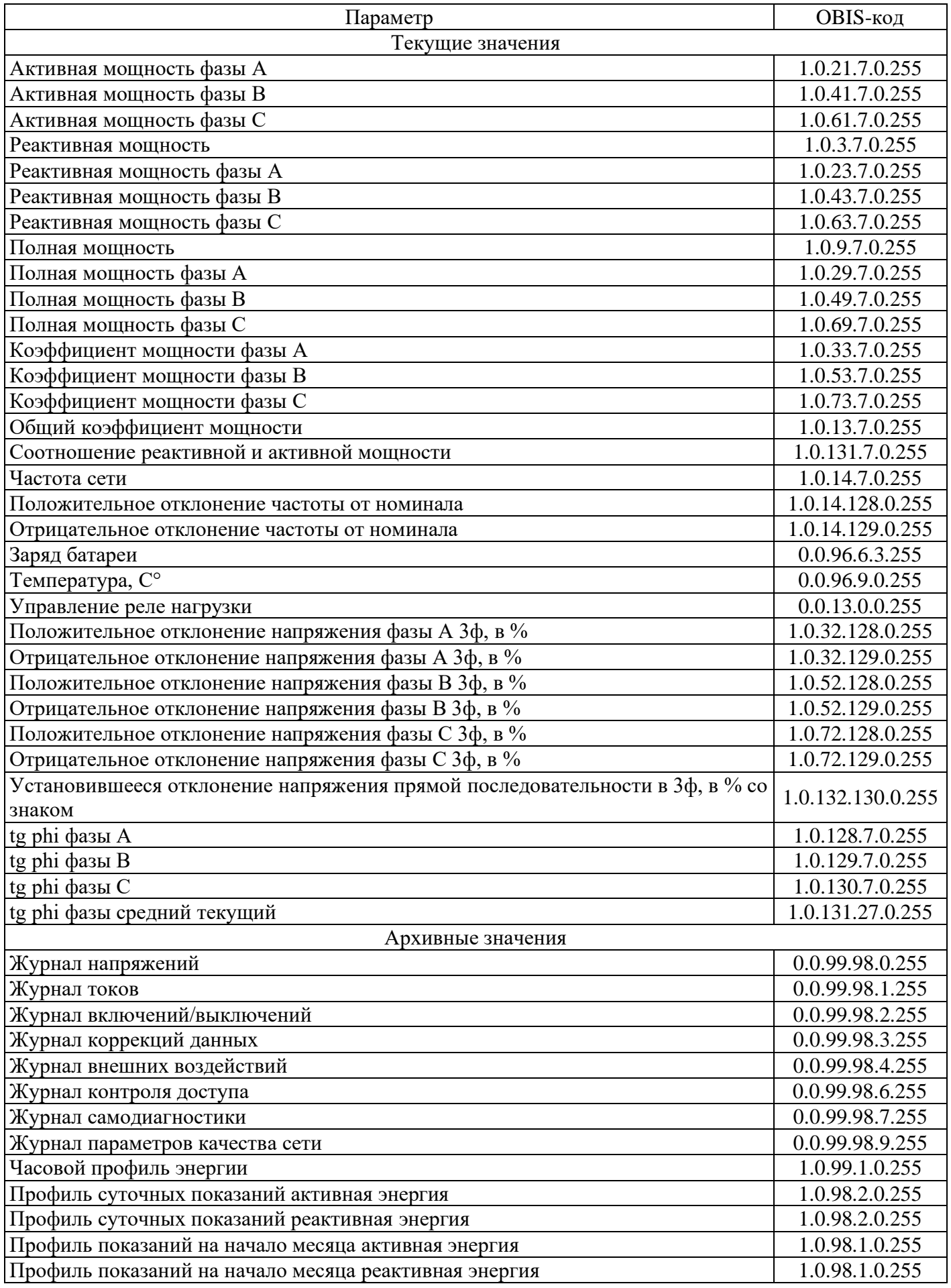

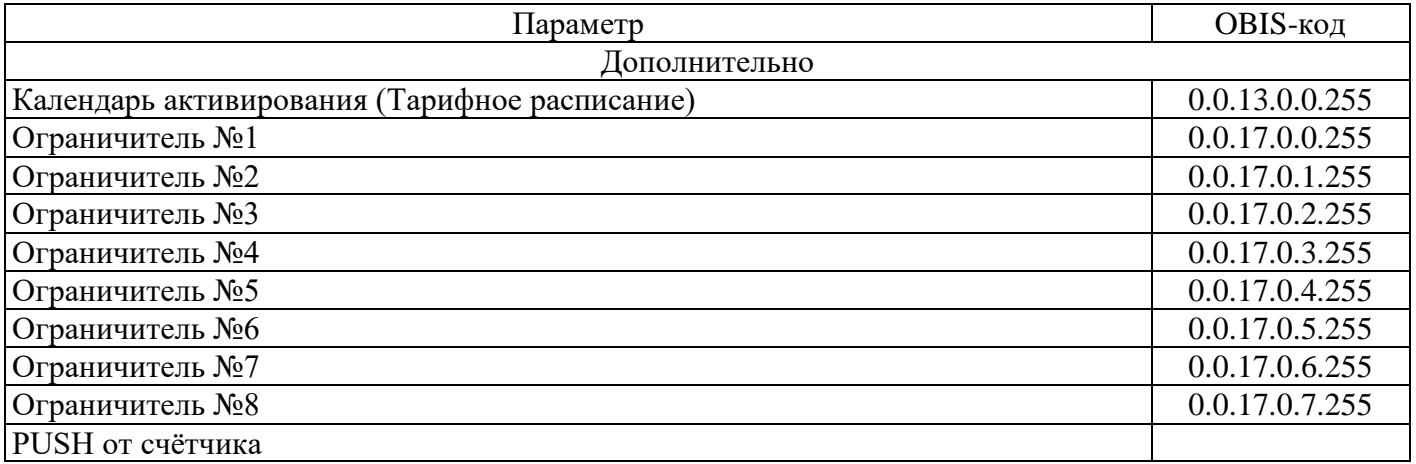